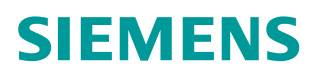

常问问题  **03/2015**

## 通过 PLC 代理实现精致屏的时间 同步到 SIMOTION

Simotion, Comfort Panel, Time Synchronization

**https://support.industry.siemens.com/cs/cn/zh/view/109477878**

Copyright ⊚ Siemens<br>AG Copyright year<br>All rights reserved

目录

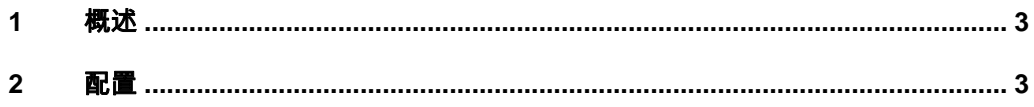

## <span id="page-2-0"></span>**1** 概述

<span id="page-2-2"></span>工厂中的 HMI 操作员面板与 SIMOTION 控制器交换数据的同时,可以和控制器 SIMOTION 进行时钟同步。

时钟同步分为两种任务:

- 1. HMI 操作员面板将作为主时钟。
	- (HMI 操作员面板的时钟传递到 SIMOTION 控制器)
- 2. SIMOTION 控制器将作为作为主时钟。 (SIMOTION 组件的时钟传递到 HMI 操作员面板)

本文介绍了通过 SCOUT 及 WinCC V13 通过 PLC 代理的方式实现时钟同步任 务 1 的设置及其程序中的实现步骤。

## **2** 配置

<span id="page-2-1"></span>软硬件要求:

- · TIA Portal V13 Update2 以上版本、SIMOTION SCOUT TIA V4.4 选件包
- · SIMOTION SCOUT V4.4 以上版本
- SIMATIC STEP 7 V5.5 SP4
- · 使用 SIMOTION 控制器 Fw V4.3 以上
- · WinCC Comfort, WinCC Advanced 或 WinCC Professional V13 以上版本

操作步骤见表 2-1。

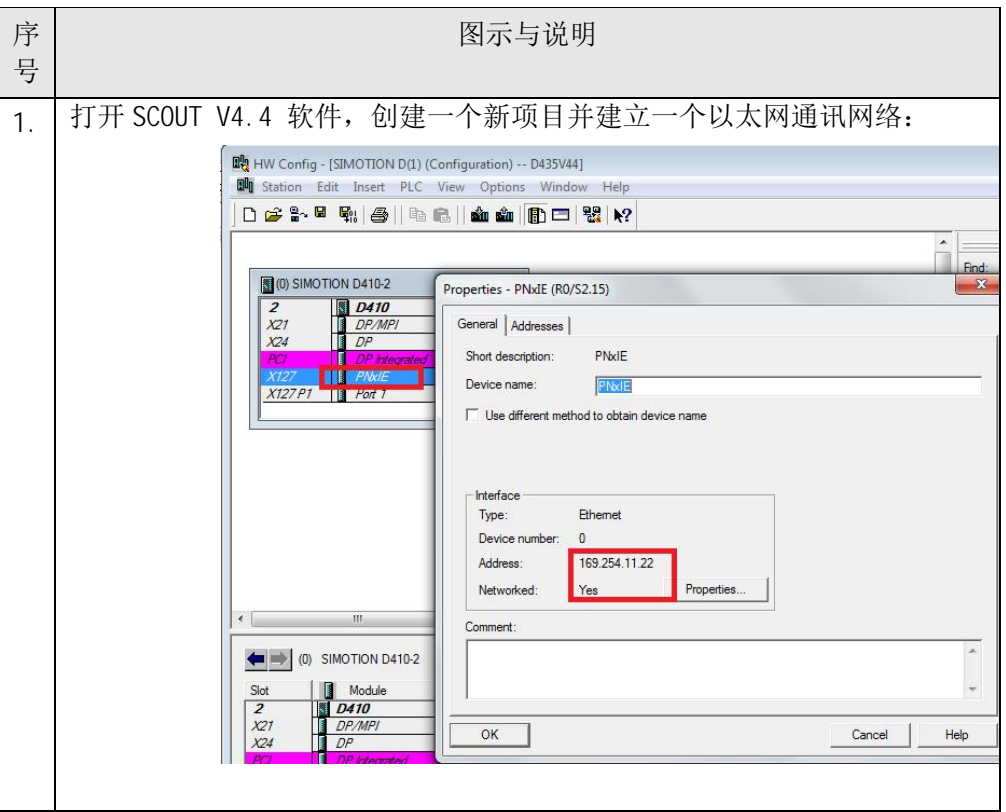

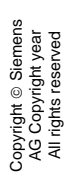

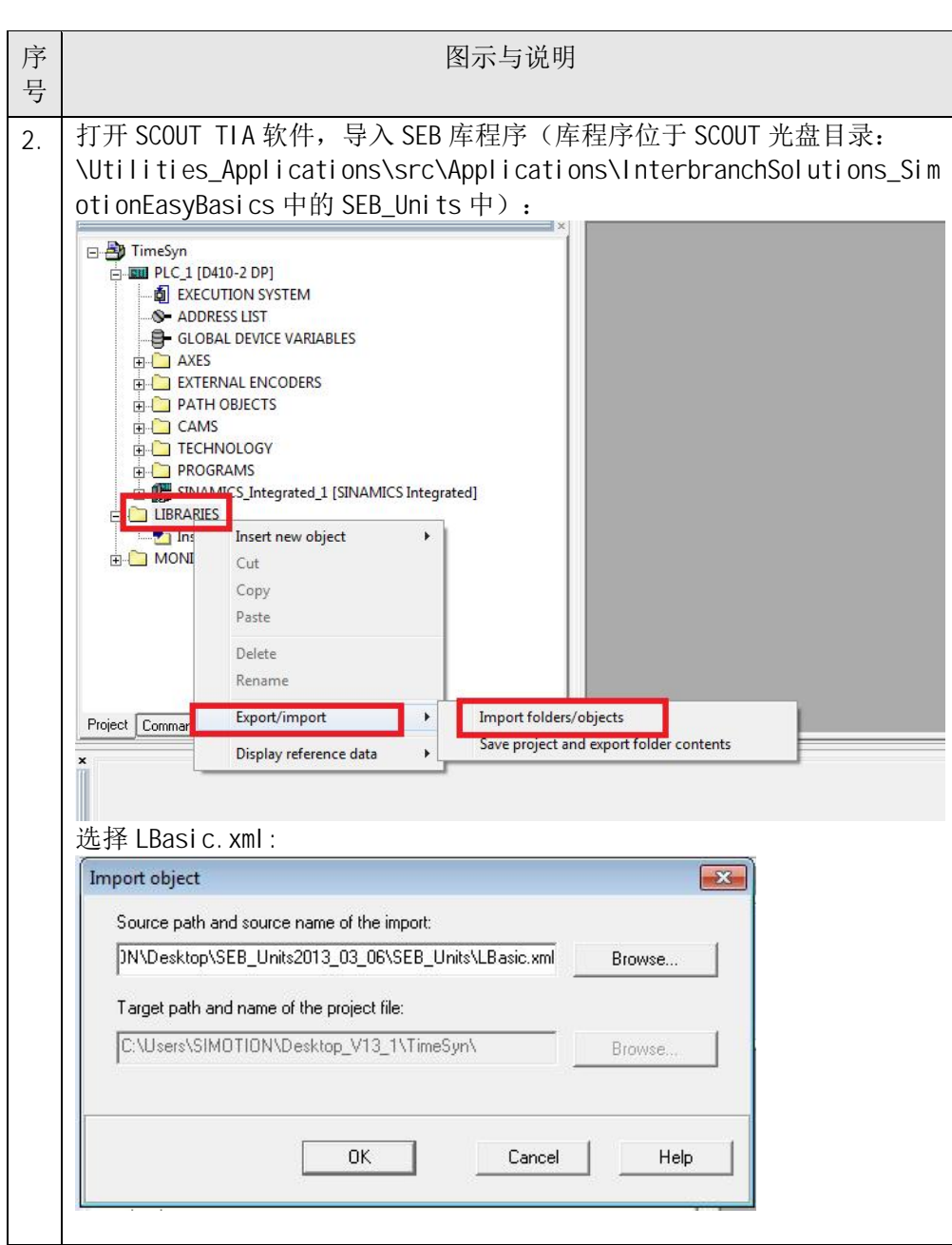

Copyright © Siemens<br>AG Copyright year<br>All rights reserved Copyright ã Siemens AG Copyright year All rights reserved

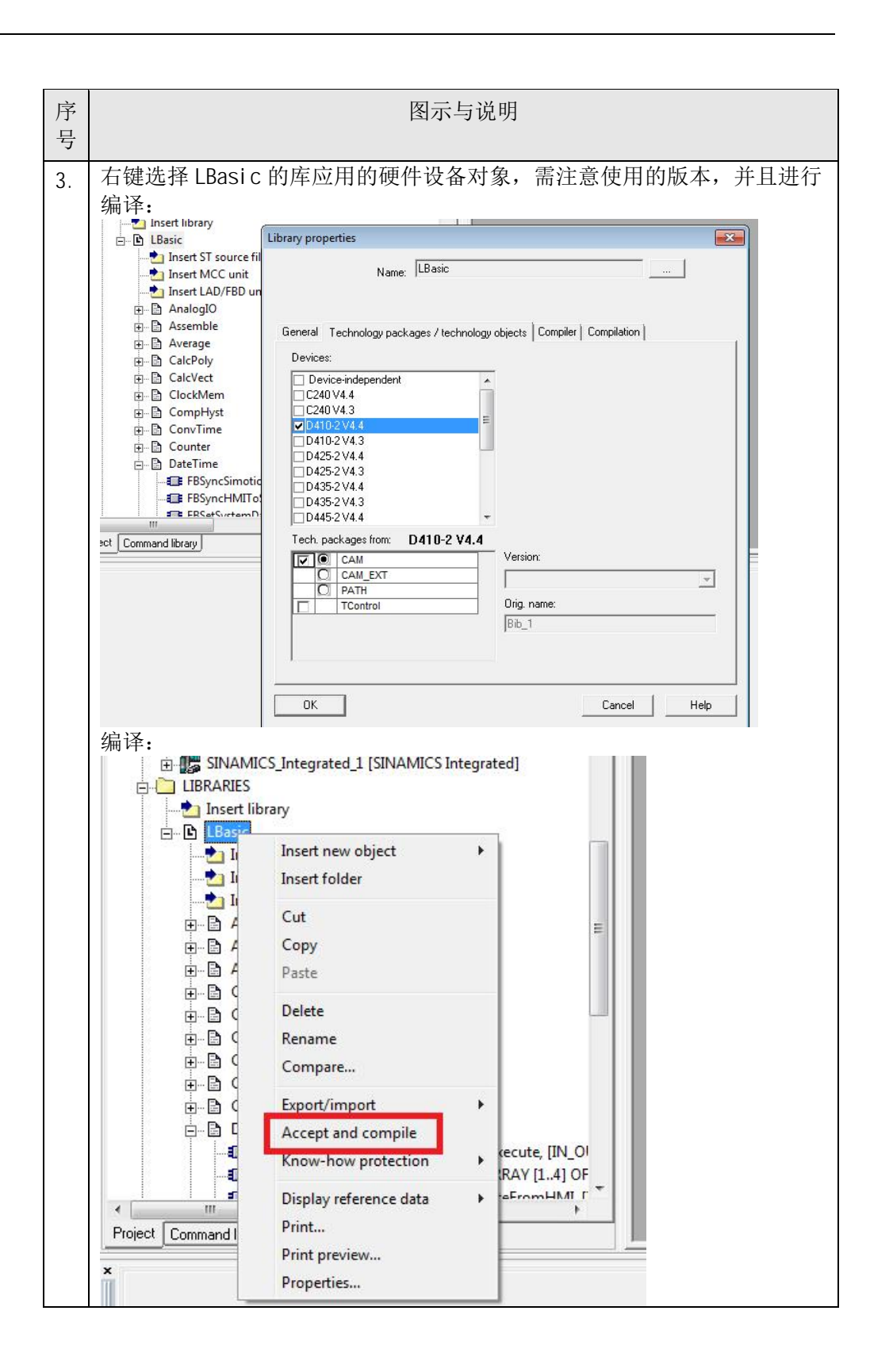

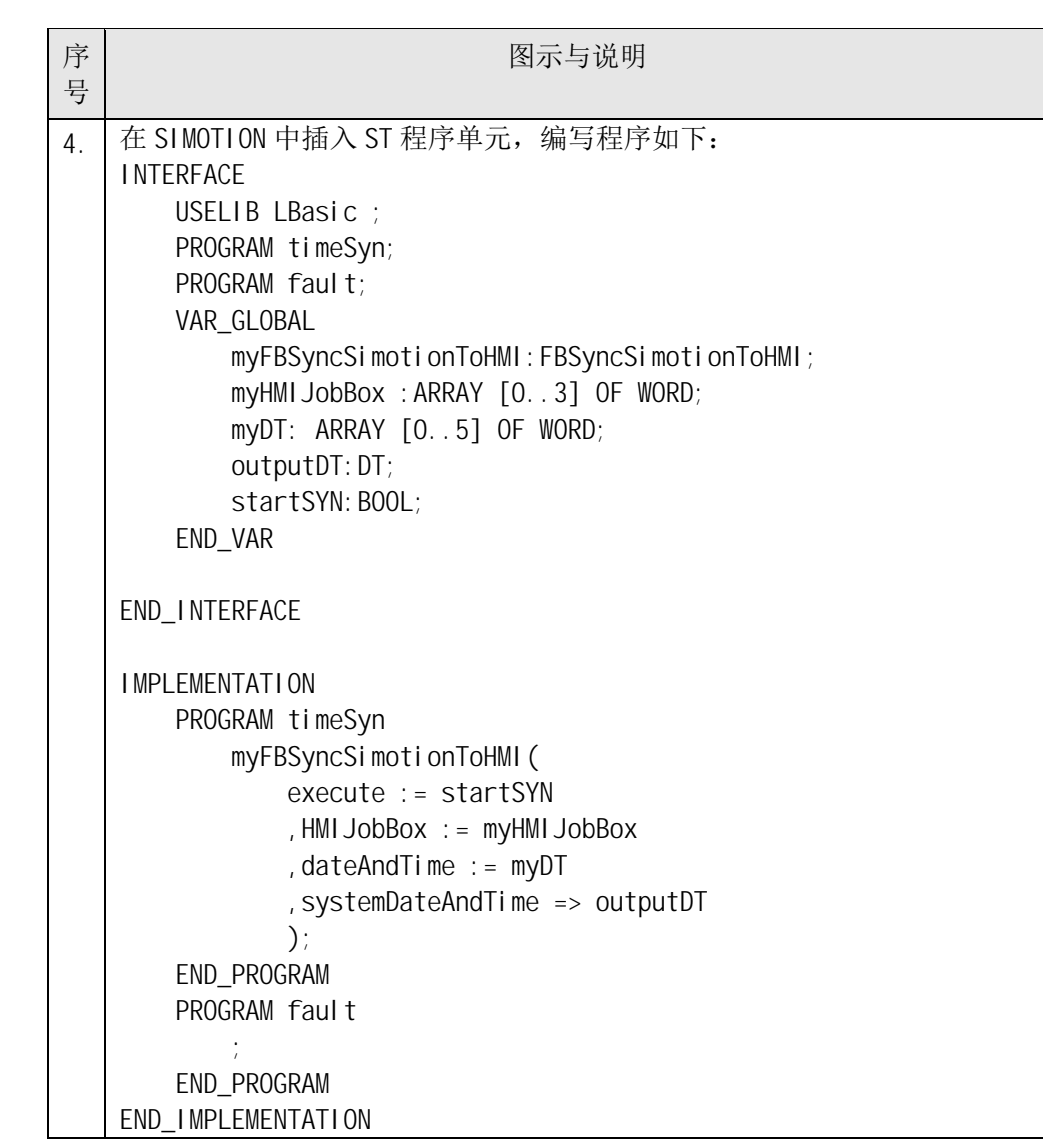

Copyright © Siemens<br>AG Copyright year<br>All rights reserved Copyright ã Siemens AG Copyright year All rights reserved

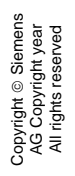

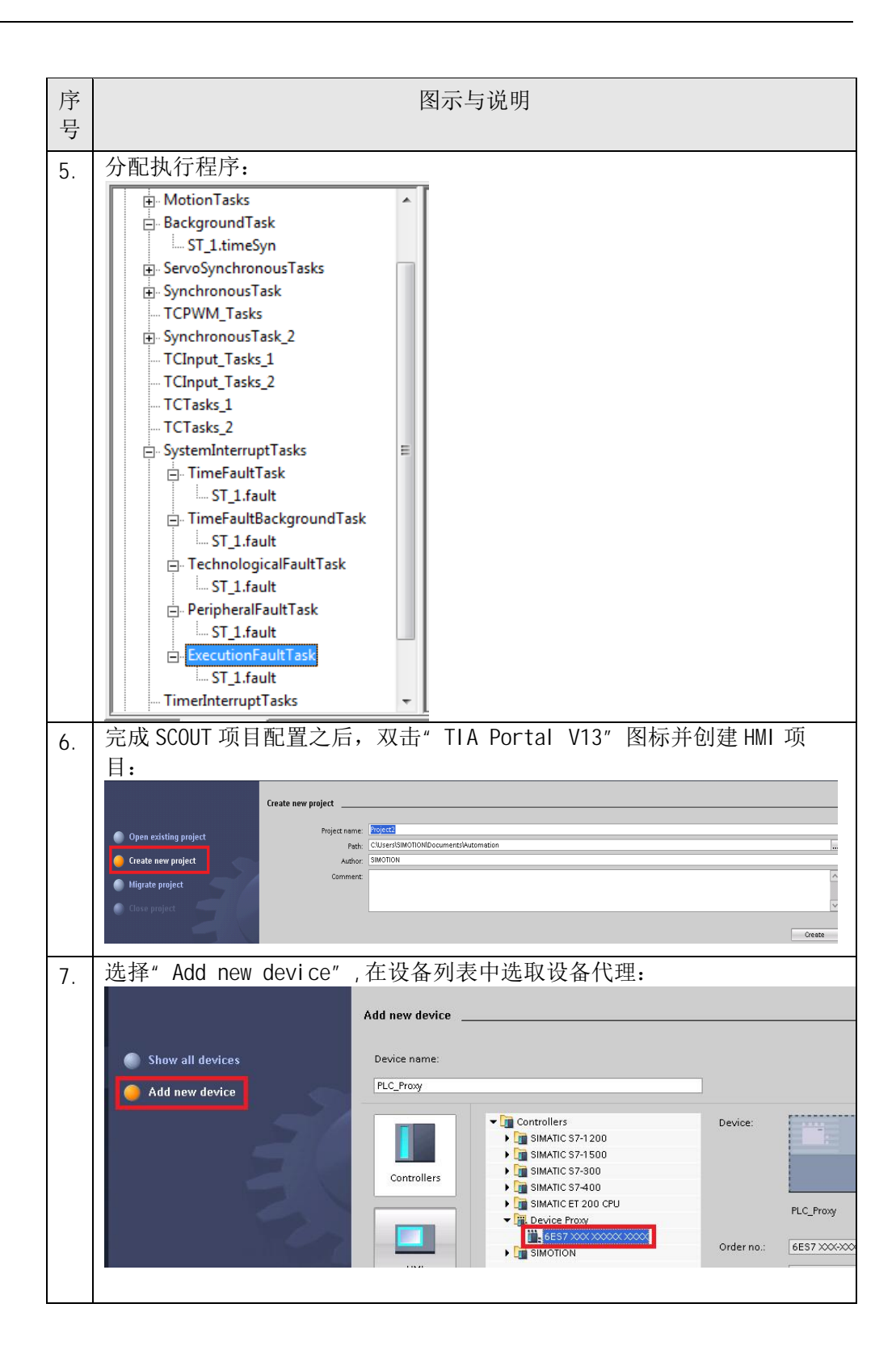

## Copyright © Siemens<br>AG Copyright year<br>All rights reserved Copyright ã Siemens AG Copyright year All rights reserved

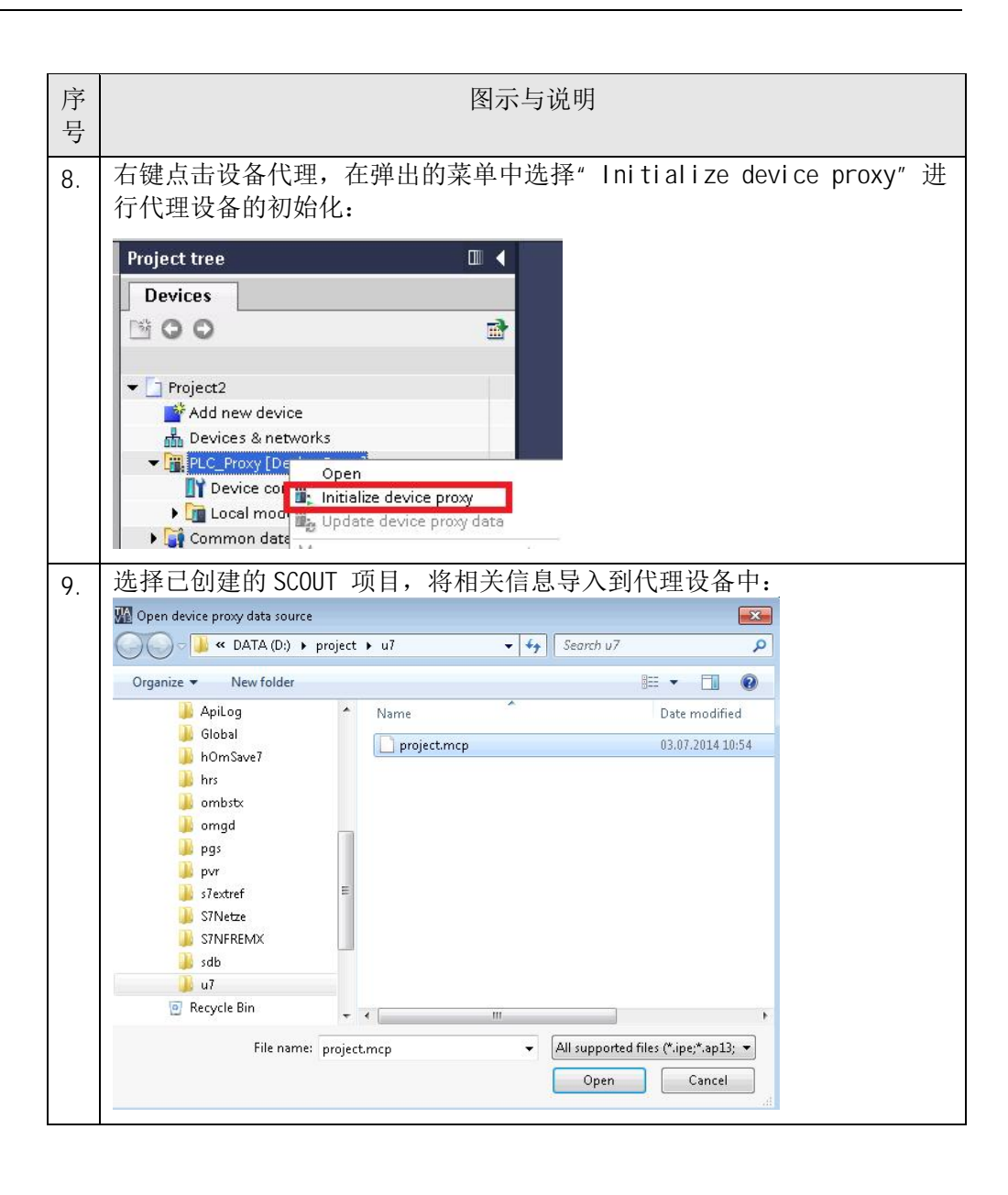

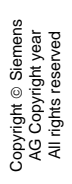

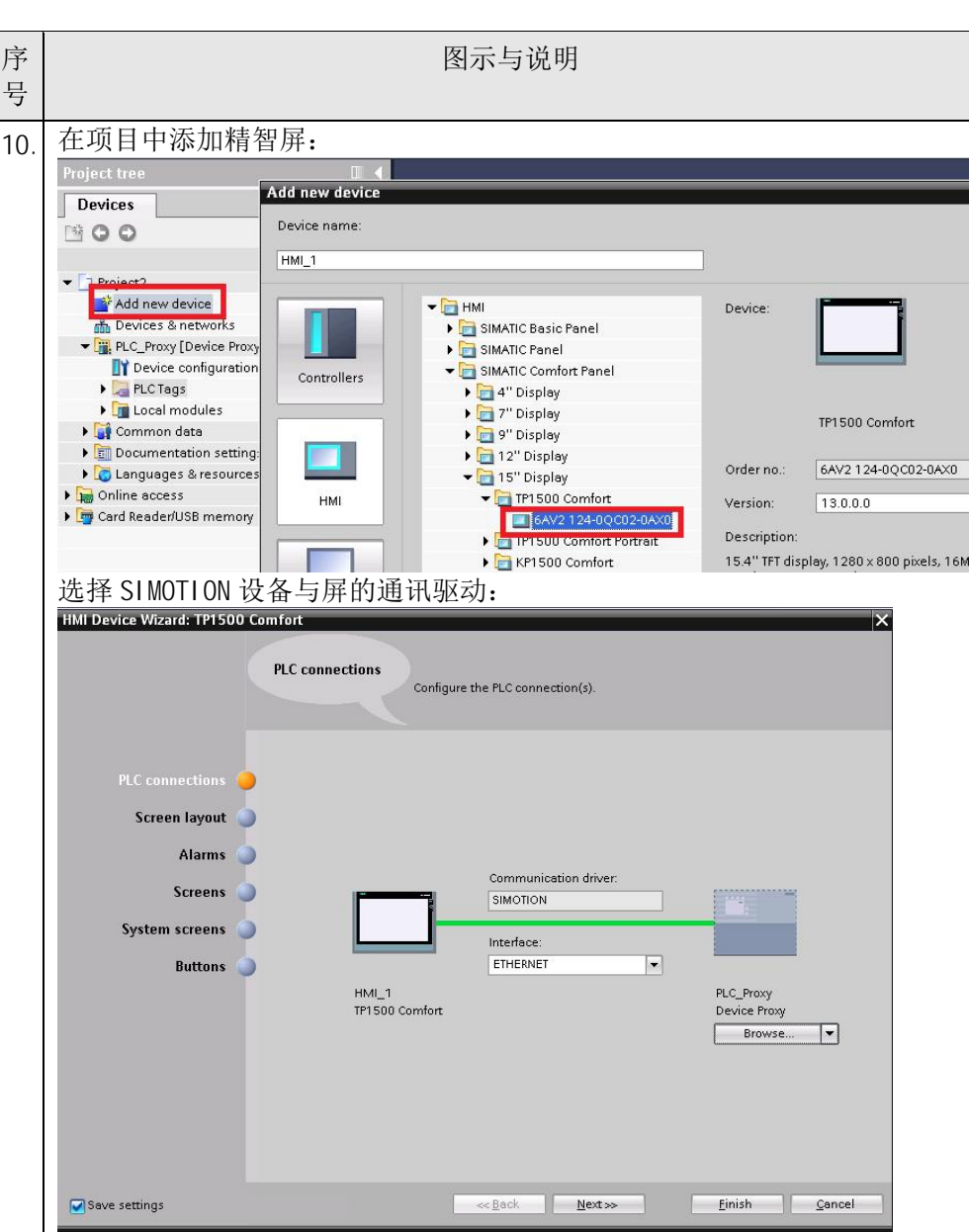

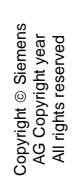

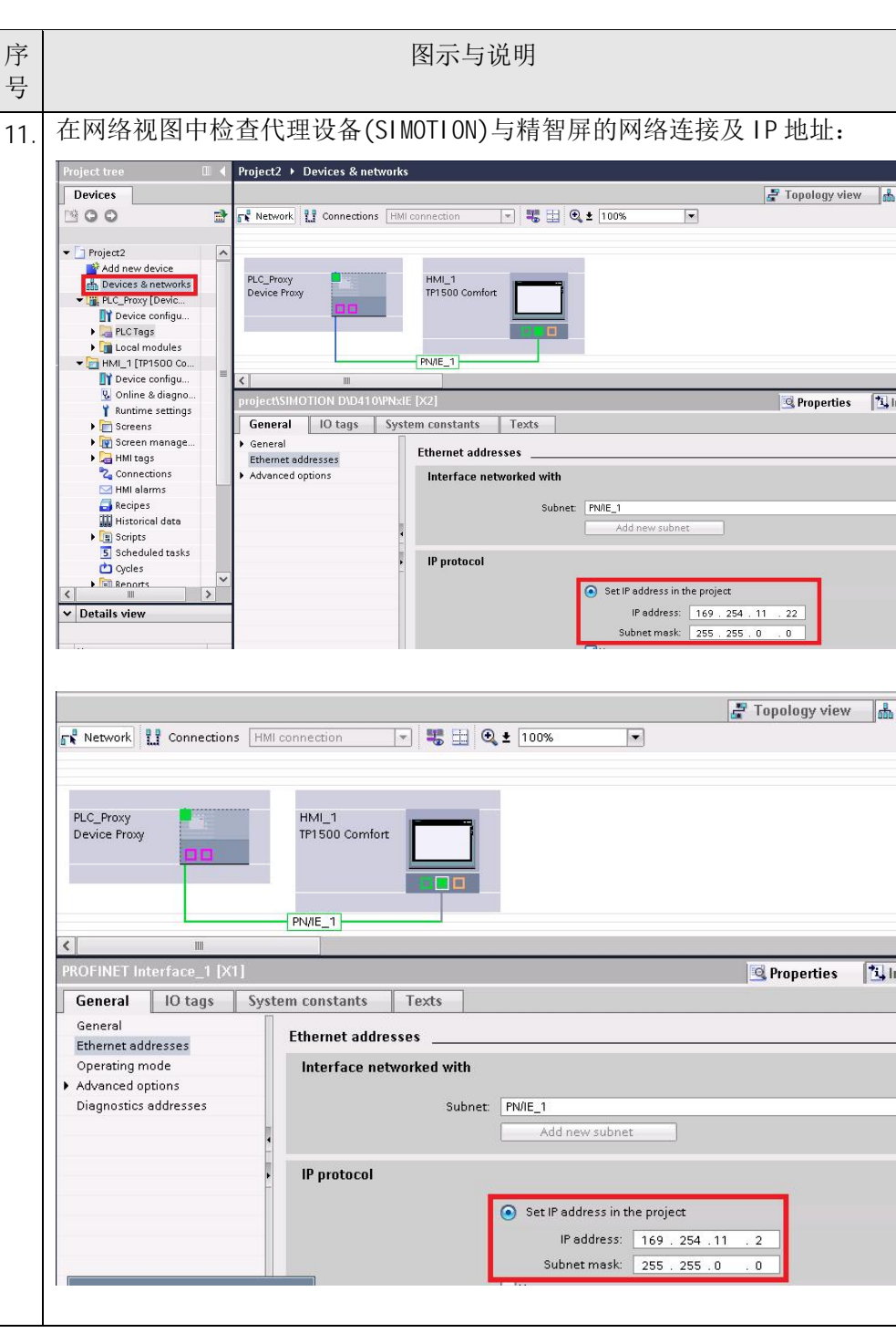

Copyright ⊚ Siemens<br>AG Copyright year<br>All rights reserved Copyright ã Siemens AG Copyright year All rights reserved

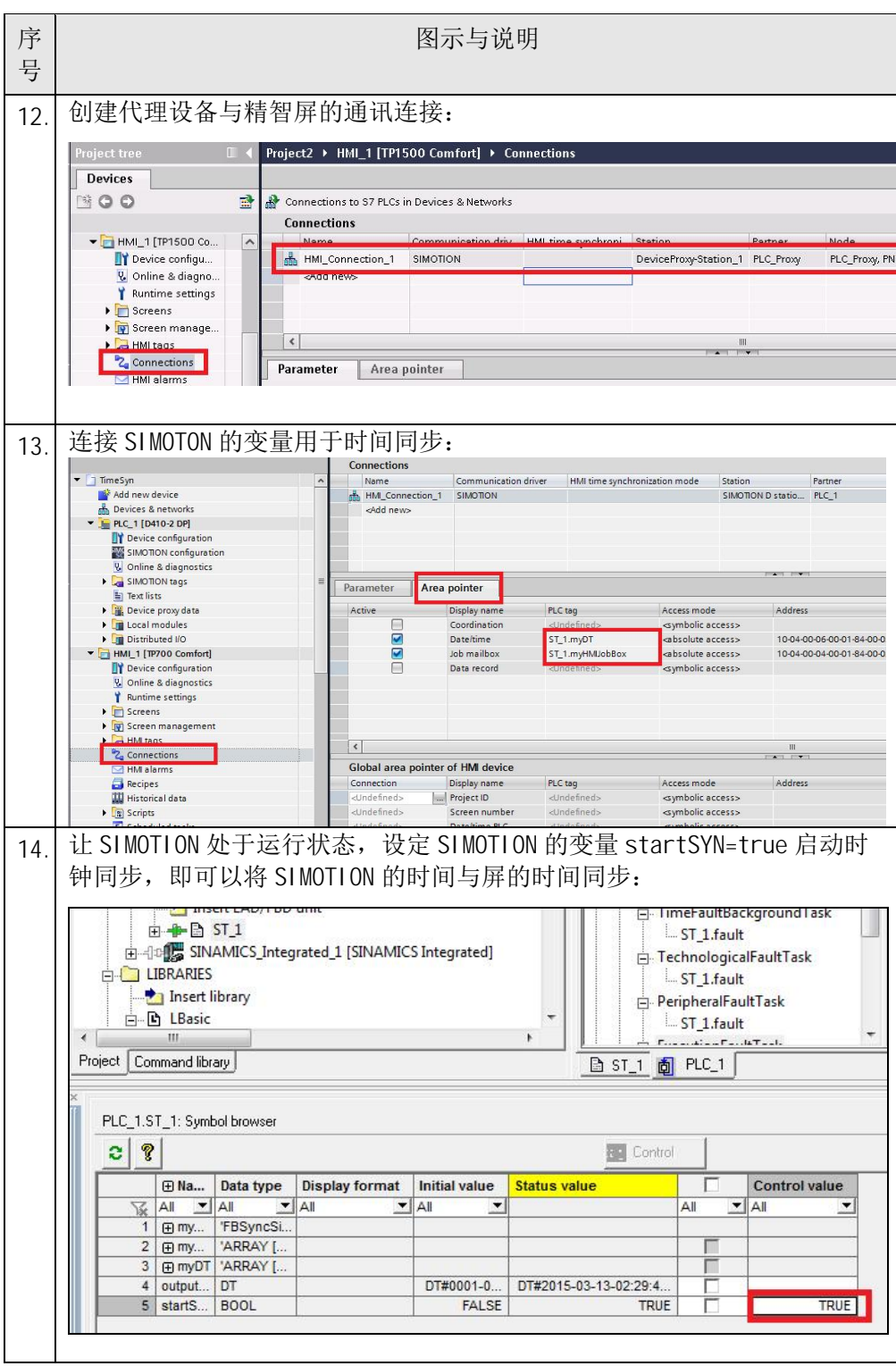

表 2-1 操作步骤说明